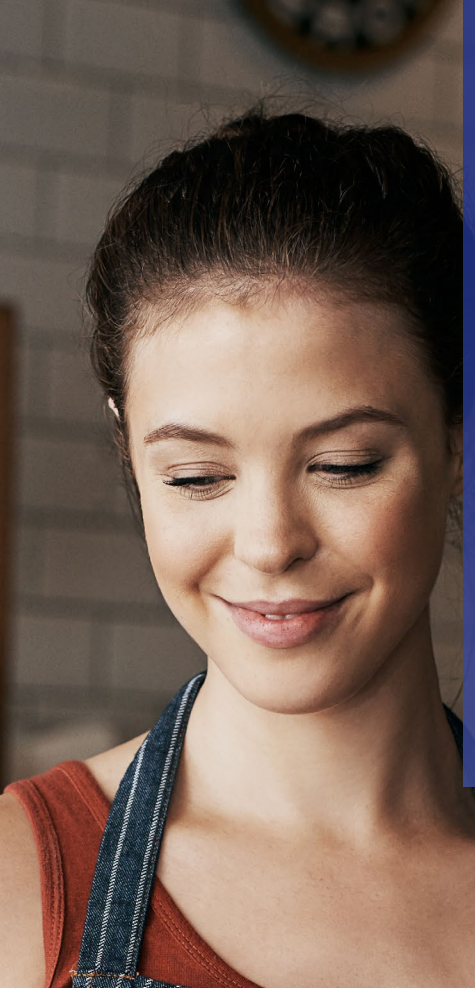

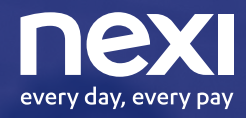

Un giorno con un solo POS accetterai qualsiasi pagamento.

Quel giorno è oggi.

# Day e Nexi

**Insieme per migliorare l'esperienza di incasso e pagamento degli esercenti e dei loro clienti.**

Grazie a questa partnership, puoi accettare sui tuoi POS anche i principali buoni pasto, oltre ai pagamenti con carte di credito, prepagate, carte di debito Questa soluzione pensata per i punti vendita fisici in ambito ristorazione garantisce una ottimizzazione del punto vendita, perché libera spazio in cassa grazie all'utilizzo di un unico POS, rende più fluida e veloce l'esperienza di pagamento per i clienti e garantisce inoltre un risparmio sui costi di gestione.

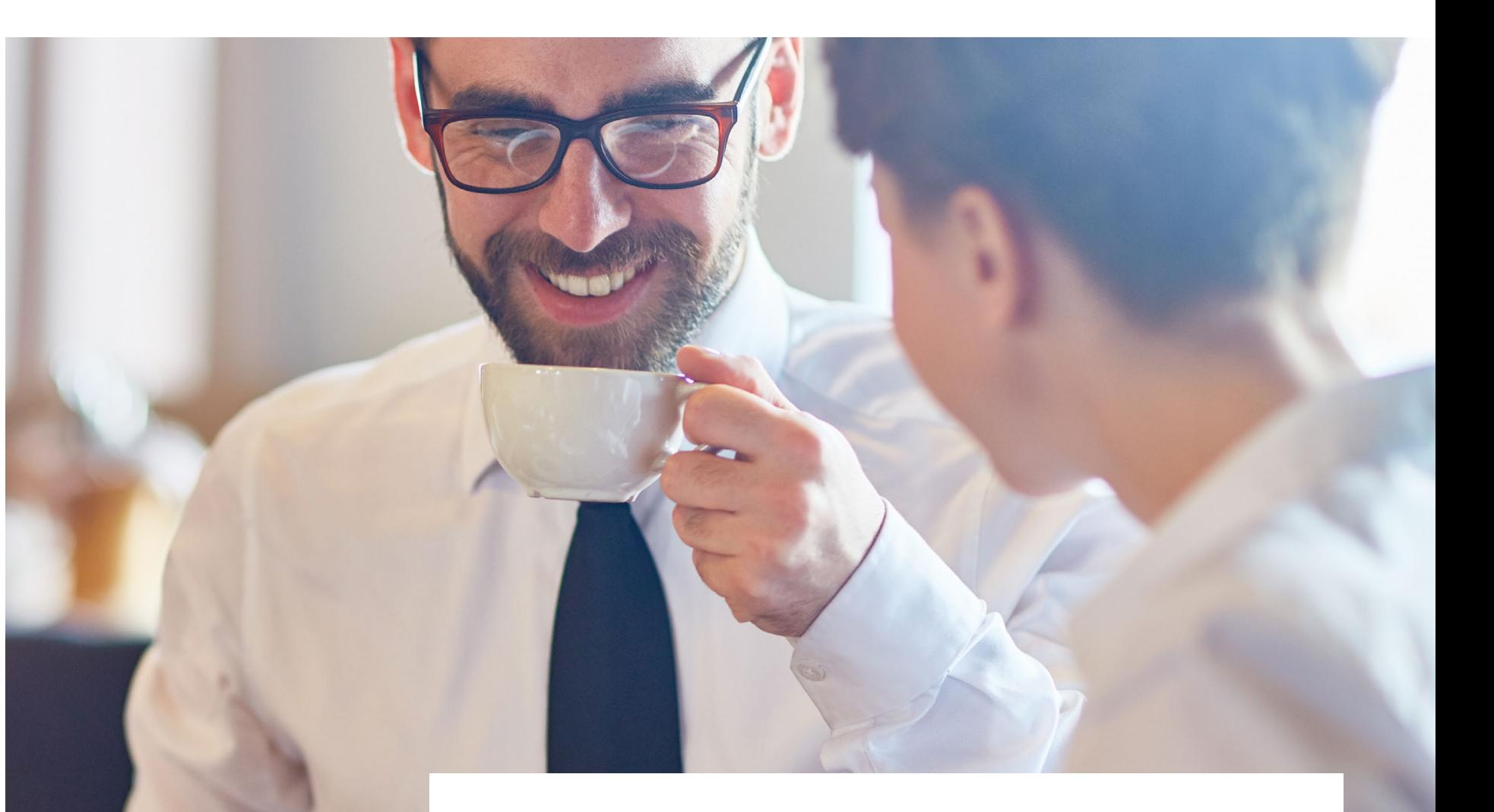

# Il Partner **Up Day**

### **Day Buoni Pasto. Il pranzo che fa bene al tuo business.**

Da ristoratore convenzionato con Day puoi entrare in contatto, ogni giorno, con una clientela fedele e numerosa. Richiedi il contratto per l'accettazione dei buoni pasto elettronici Day al numero 051/2106789.

# Buoni Pasto Day

Nexi offre la possibilità di gestire i buoni pasto Day utilizzando lo stesso terminale POS che l'Esercente usa abitualmente per accettare le carte di pagamento. È necessario avere un contratto Day per l'accettazione dei buoni pasto elettronici. Una volta attivato il contratto, sarà sufficiente accedere all'Area dedicata, tramite il Menù "Altro".

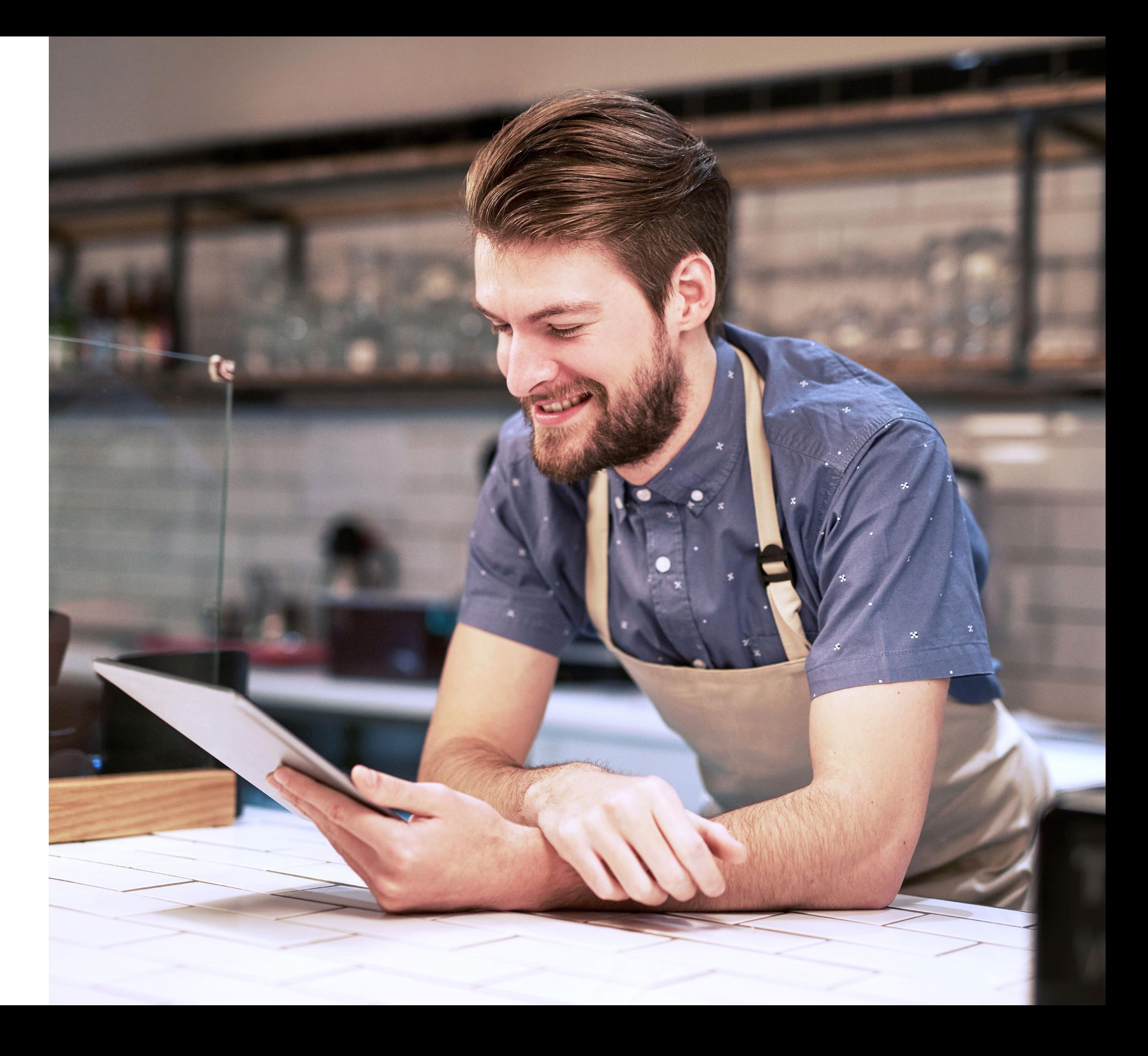

## **ACCESSO MENÙ "SERVIZI"**

## **ACCETTAZIONE BUONI PASTO ELETTRONICI**

**Eseguire una Stampa** 

**Eseguire un pagamento premendo il TASTO VERDE.**

**TASTO F1.**

. . .

**ROSSO.**

**informativa del residuo buoni pasto elettronici prima della transazione premendo il** 

**Per Annullare premere il TASTO** 

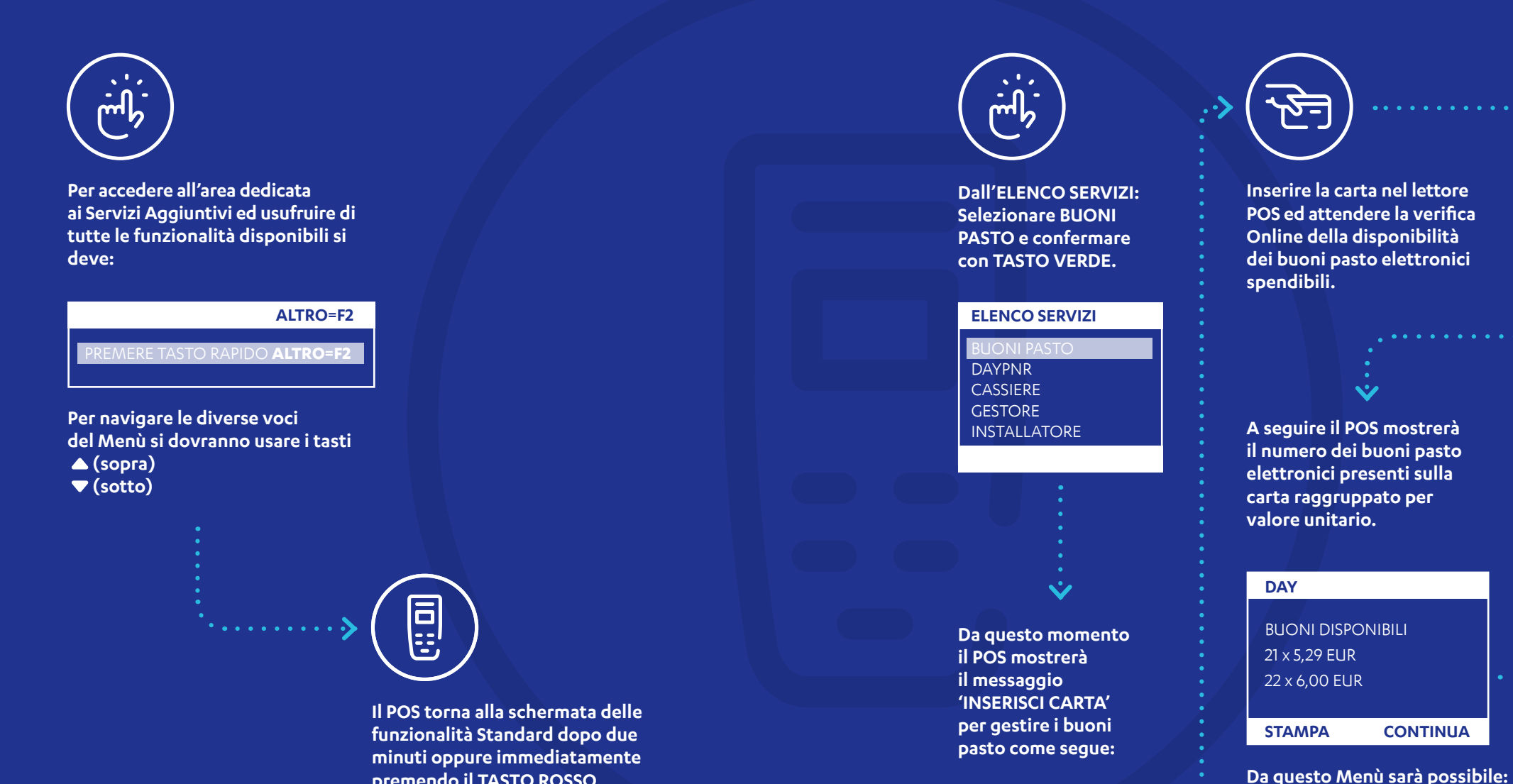

**premendo il TASTO ROSSO.**

### **BUONI PASTO**

INSERISCI CARTA

**Inserire la carta nel lettore POS ed attendere la verifica Online della disponibilità** 

. . . . . . . . . . . .

**Inserire l'importo del pasto e confermare premendo il TASTO VERDE.**

**INSERISCI IMPORTO**

12,00 €

000  $000$  $000$ 

#### **DAY - SELEZIONA**

1 - 5,29 ( -6,71 EUR ) 2 - 10,58 ( -1,42 EUR )

**Selezionare tramite le frecce la scelta e poi premere il TASTO VERDE.**

#### **DAY - RIEPILOGO**

IMPORTO 12,00 EUR 2 x 5,29 EUR

**ANNULLA CONFERMA**

**Premere TASTO VERDE per confermare accettazione buoni pasto elettronici o premere TASTO ROSSO per Annullare.**

**A transazione conclusa correttamente il POS emetterà due copie scontrino, una per esercente e una per titolare carta.**

## **ACCETTAZIONE BUONI ELETTRONICI DAY PNR**

## **MENÙ INSTALLATORE**

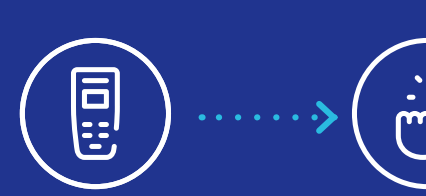

**I buoni elettronici DAY PNR possono essere accettati sul terminale.**

**Il titolare deve preventivamente scaricare ed installare sul proprio telefono l'APP Mobile DAY TRONIC.**

**Dall' ELENCO SERVIZI: selezionare DAY PNR e confermare con tasto VERDE**

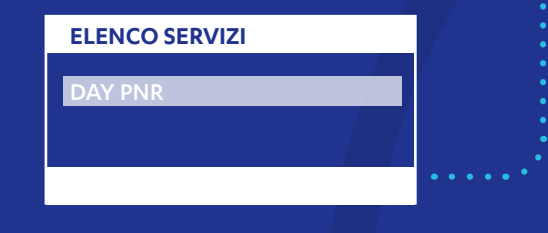

**Premere TASTO VERDE per confermare accettazione dei buoni pasto o TASTO ROSSO per Annullare.**

**A conclusione dell'operazione il POS stamperà uno scontrino con l'esito della verifica del codice PNR.**

### 000  $\begin{array}{c} \mathbf{0} \mathbf{0} \mathbf{0} \end{array}$  $000$

**Inserire l'importo del pasto e confermare premendo il TASTO VERDE;**

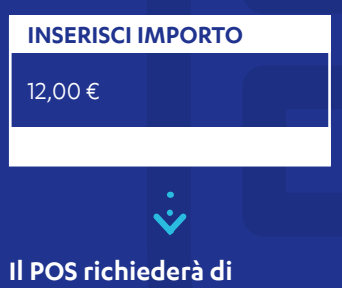

**'INSERIRE PNR' per completare il pagamento.**   $\left\langle \cdots\right\rangle$ 

> **Tale codice dovrà essere fornito dal Titolare Carta al Merchant e inserito sul POS;**

# 同

**In questo Menù saranno presenti le seguenti voci:**

### **INSTALLATORE**

RESET

AGGIORNA SERVIZI

CONFIGURAZIONE

**Tutte le funzioni contenute nel seguente Menù sono ad uso esclusivo dell'Assistenza Clienti Nexi.**

### **CONFIGURAZIONE**

圓

**Da questa funzione sarà possibile eseguire una Stampa della configurazione**  del Terminale contenente.<br> **I dati di connessione all'university del Terminale contenente.** 

**(IP, porta e tipo di protocollo) contenuti nei parametri locali.**

### **ELENCO SERVIZI**

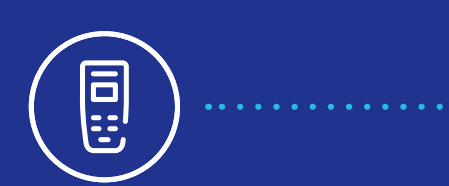

**Con questa funzione sarà possibile eseguire una stampa dettagliata della Configurazione del Terminale utile per conoscere i servizi attivi.**

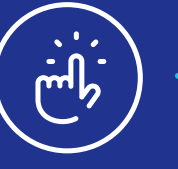

**Per accedere alla funzione SERVIZI Selezionare la voce GESTORE dall'elenco Servizi e confermare con TASTO VERDE** ≣!

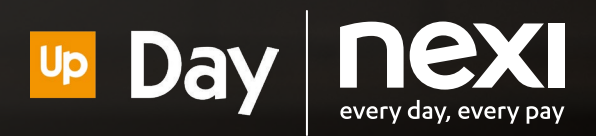

**Per assistenza tecnica sul terminale, rivolgersi al Servizio Clienti Nexi, al numero riportato sul retro del POS o accedere alla sezione Contatti di Nexi Business.**

**Assistenza Day per contratti, fatturazione e pagamenti: telefono 051/2106789. Servizio attivo dal lunedì al venerdì dalle 8:30 alle 17:30 con orario continuato.**